2024/05/21 09:38 1/2 Generate a run script

# Generate a run script

#### First step

There are several pre defined experiments available in the run-directory, listed as exp.<experiment-name>. To generate a run script for one of these experiments do

```
./make_runscripts <experiment-name> -r <script-directory>
```

Be careful not to forget script-directory and experiment-name. make\_runscripts will generate **all** possible runscripts otherwise. make\_runscripts only works after configuring the model, as it needs the proper information of the compiler used.

The resulting runscript exp.<experiment-name>.run, for some experiments also a postprocessing script post.<experiment-name>.run, will be stored in the run-directory and might need additional editing.

## Use your experimenter ID

In general and to simplify collaboration it is an established way to copy a given script according to our **personalized naming convention**, see List of IDs.

#### Adaptations for accounting and parallelization

### **Example:** Run the NextGEMS\_R2B8 script as developer abc on Levante:

Copy the exp.NextGEMS R2B8 experiment-template to your personal experiment-id:

```
cp run/exp.NextGEMS_R2B8 run/exp.abc0001
./make_runscripts abc0001 -r run
cd run
```

Edit the file exp.abc0001.run and change the model settings (account e.g. mh0287):

```
#SBATCH --account=mpiaes
to
#SBATCH --account=mh0287

#SBATCH --nodes=1
to
#SBATCH --nodes=80

export OMP_NUM_THREADS=$((${SLURM_JOB_CPUS_PER_NODE%%\(*\) / 4 / 1))
to
```

Submit the job:

export OMP\_NUM\_THREADS=4

 $update: \\ 2023/05/08 \\ models: icon: running\_the\_model: generate\_a\_runscript \\ https://wiki.mpimet.mpg.de/doku.php?id=models: icon: running\_the\_model: generate\_a\_runscript \\ https://wiki.mpimet.mpg.de/doku.php?id=models: icon: running\_the\_model: generate\_a\_runscript \\ https://wiki.mpimet.mpg.de/doku.php?id=models: icon: running\_the\_model: generate\_a\_runscript \\ https://wiki.mpimet.mpg.de/doku.php?id=models: icon: running\_the\_model: generate\_a\_runscript \\ https://wiki.mpimet.mpg.de/doku.php?id=models: icon: running\_the\_model: generate\_a\_runscript \\ https://wiki.mpimet.mpg.de/doku.php?id=models: icon: running\_the\_model: generate\_a\_runscript \\ https://wiki.mpimet.mpg.de/doku.php?id=models: icon: running\_the\_model: generate\_a\_runscript \\ https://wiki.mpimet.mpg.de/doku.php?id=models: icon: running\_the\_model: generate\_a\_runscript \\ https://wiki.mpimet.mpg.de/doku.php?id=models: icon: running\_the\_model: generate\_a\_runscript \\ https://wiki.mpimet.mpg.de/doku.php?id=models: icon: running\_the\_model: generate\_a\_runscript \\ https://wiki.mpimet.mpg.de/doku.php?id=models: icon: running\_the\_models: generate\_a\_runscript \\ https://wiki.mpimet.mpg.de/doku.php?id=models: generate\_a\_runscript \\ https://wiki.mpimet.mpg.de/doku.php?id=models: generate\_a\_runscript \\ https://wiki.mpimet.mpg.de/doku.php?id=models: generate\_a\_runscript \\ https://wiki.mpimet.mpg.de/doku.php?id=models: generate\_a\_runscript \\ https://wiki.mpimet.mpg.de/doku.php?id=models: generate\_a\_runscript \\ https://wiki.mpimet.mpg.de/doku.php?id=models: generate\_a\_runscript \\ https://wiki.mpimet.mpg.de/doku.php?id=models: generate\_a\_runscript \\ https://wiki.mpimet.mpg.de/doku.php?id=models: generate\_a\_runscript \\ https://wiki.mpimet.mpg.de/doku.php?id=models: generate\_a\_runscript \\ https://wiki.mpimet.mpg.de/doku.php.de/doku.php.de/doku.php.de/doku.php.de/doku.php.de/doku.php.de/doku.php.de/doku.php.de/doku.php.de/doku.php.de/doku.php.de/doku.php.de/doku.php.de/doku.php.de/doku.php.de/doku.php.de/doku.php.de/doku.php.de/doku.php.de/doku.php.de/doku.php.de/doku.php.d$ 

sbatch exp.abc0001.run

You can check the status of your jobs with:

squeue -u <user>

Results will be written to icon-mpim/experiments/abc0001

In case you want to run the full 10 days of this experiment you have to adapt the run time in the run script: Set the run time of the job to 3 hours

#SBATCH --time=03:00:00

— Monika Esch 2023/05/08 13:44

From:

https://wiki.mpimet.mpg.de/ - MPI Wiki

Permanent link:

https://wiki.mpimet.mpg.de/doku.php?id=models:icon:running\_the\_model:generate\_a\_runscript

Last update: 2023/05/08 13:45

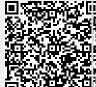